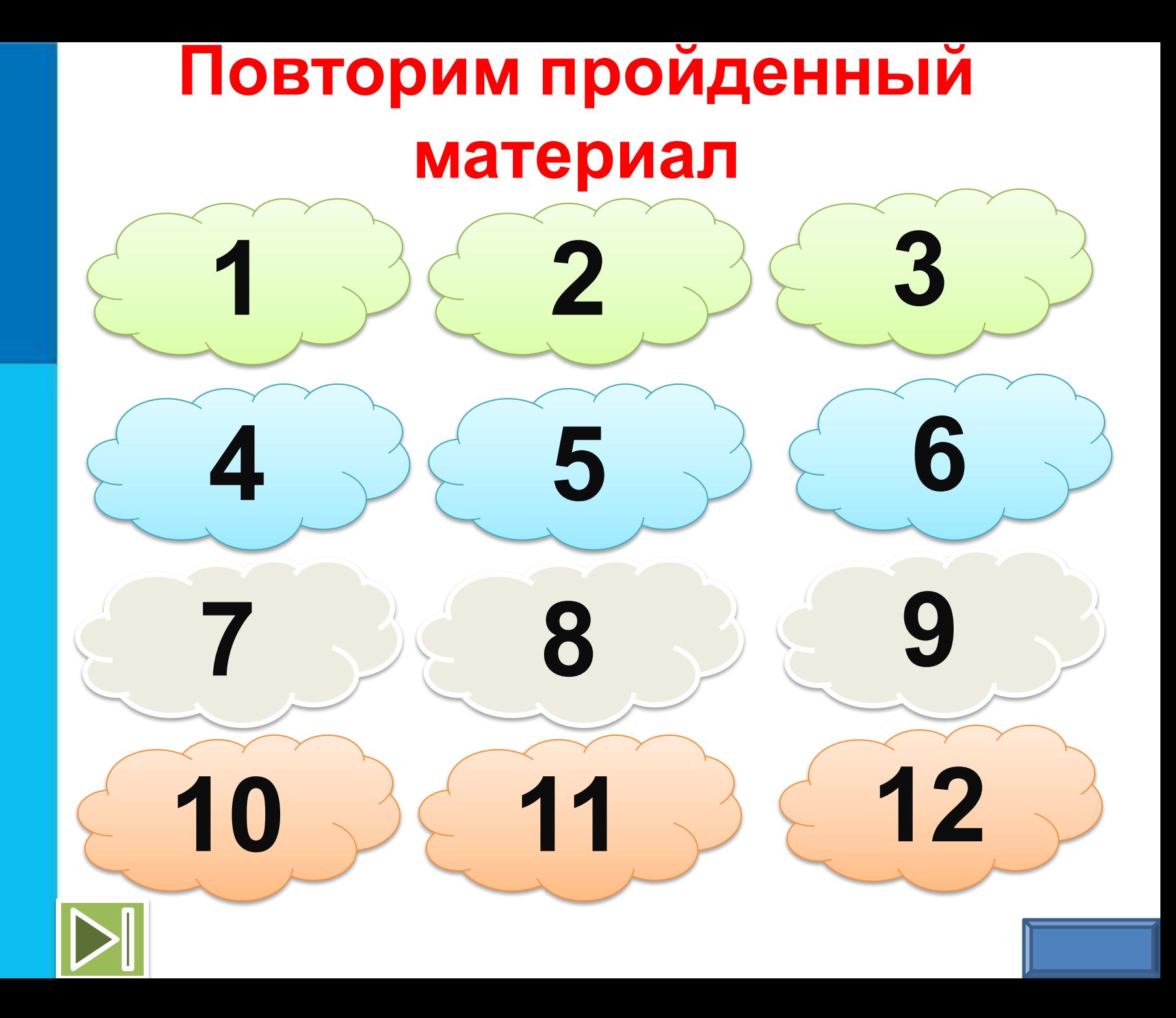

#### **Информатика- это**

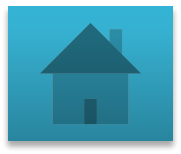

#### **Информация - это**

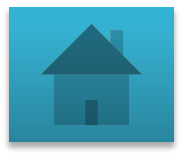

#### **Данные - это**

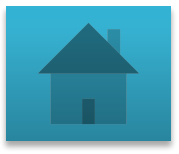

#### **Что такое компьютер?**

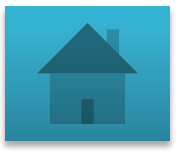

#### **Почему компьютер называют универсальной машиной?**

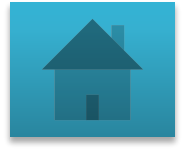

#### **Назовите устройства вывода информации**

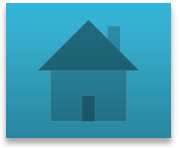

#### **Назовите устройства ввода информации в память ПК**

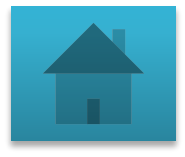

## **Назовите устройства**

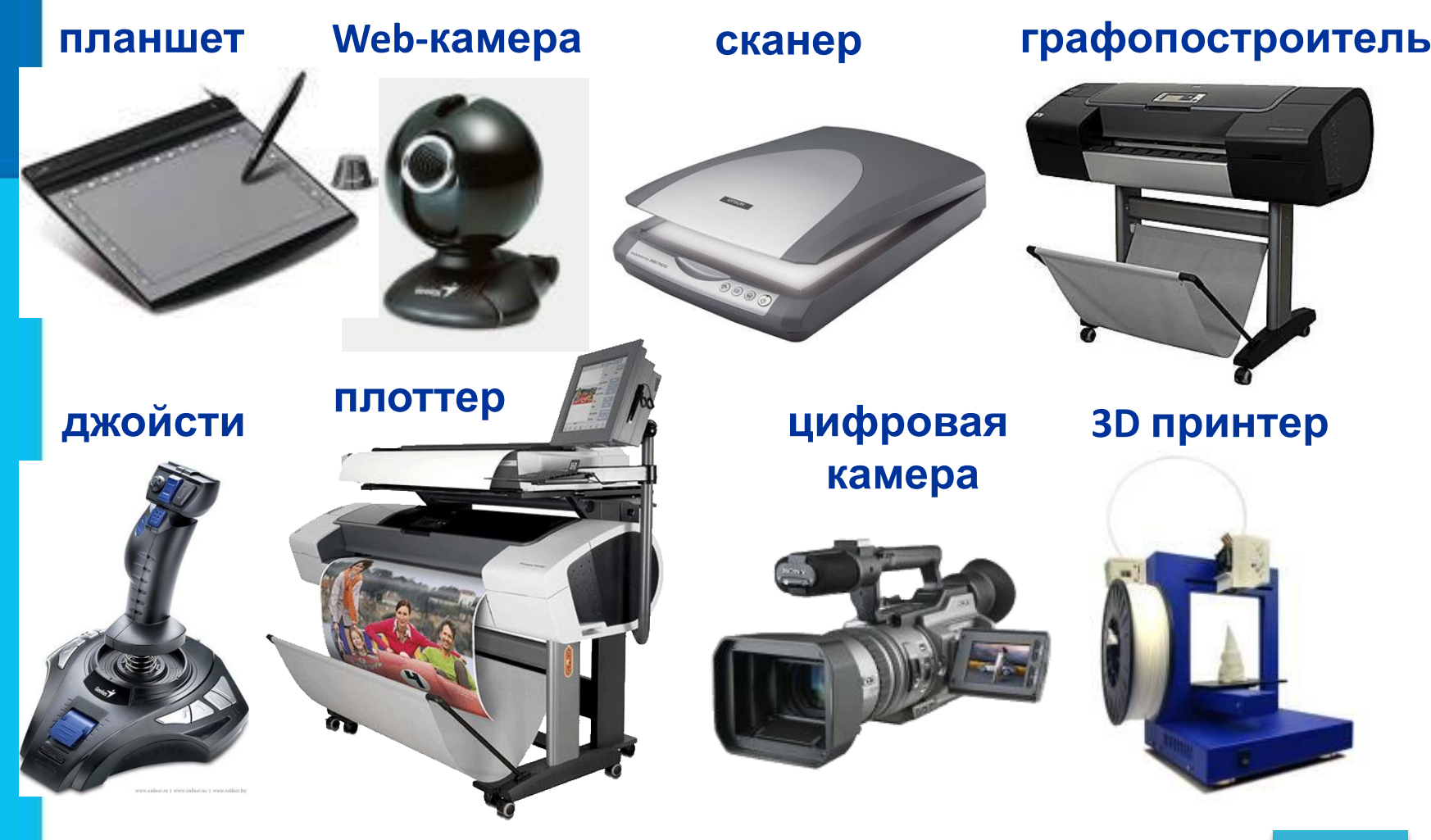

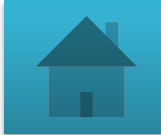

#### **Назовите группы клавиш**

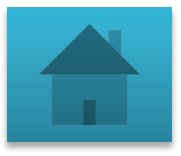

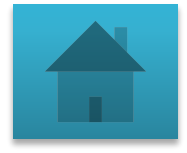

## **Покажите на клавиатуре группы клавиш СИМВОЛЬНЫЕ и КЛАВИШИ УПРАВЛЕНИЯ КУРСОРОМ**

### **Какие устройства в ходят в понятие КОМПЬЮТЕР?**

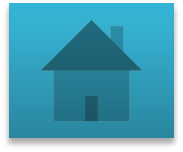

#### **В чем компьютер помогает человеку?**

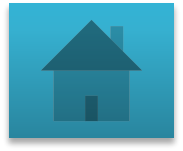

## **ДОМАШНИЕ ЗАДАНИЕ**

#### **§4; РТ: №38, №39, №42, №53.**

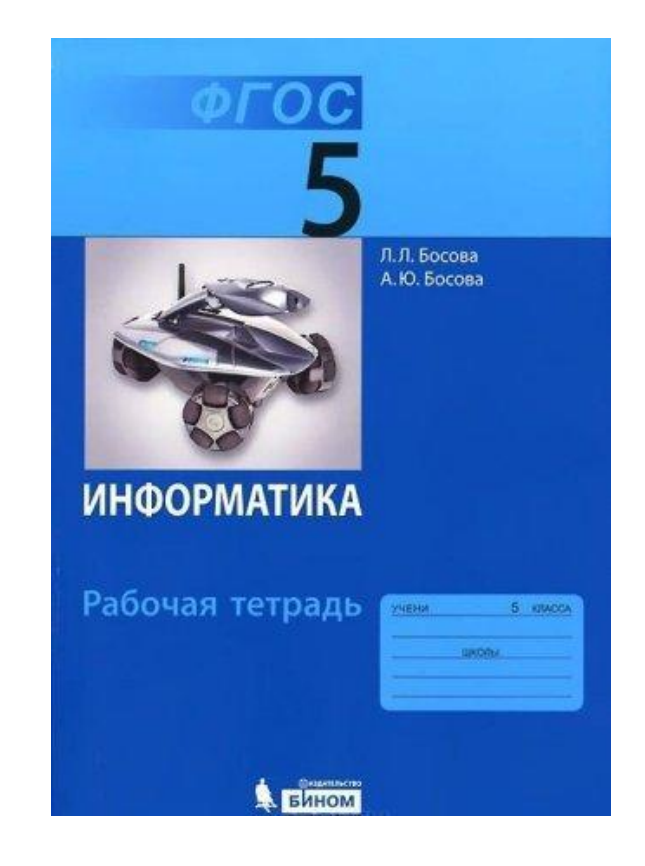

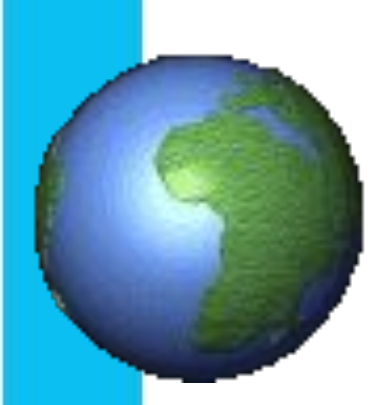

**Информатика** 

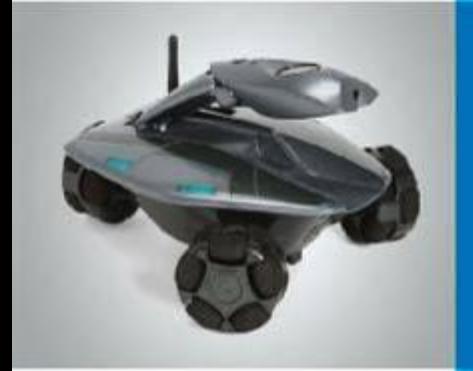

## **Управление компьютером**

**Программы и документы**

**Рабочий стол**

**Управление компьютером с помощью мыши**

**Главное меню. Запуск программ**

**Что можно выбрать в компьютерном меню**

**Это интересно**

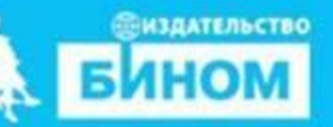

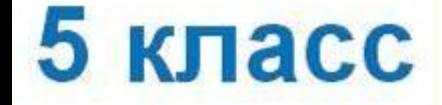

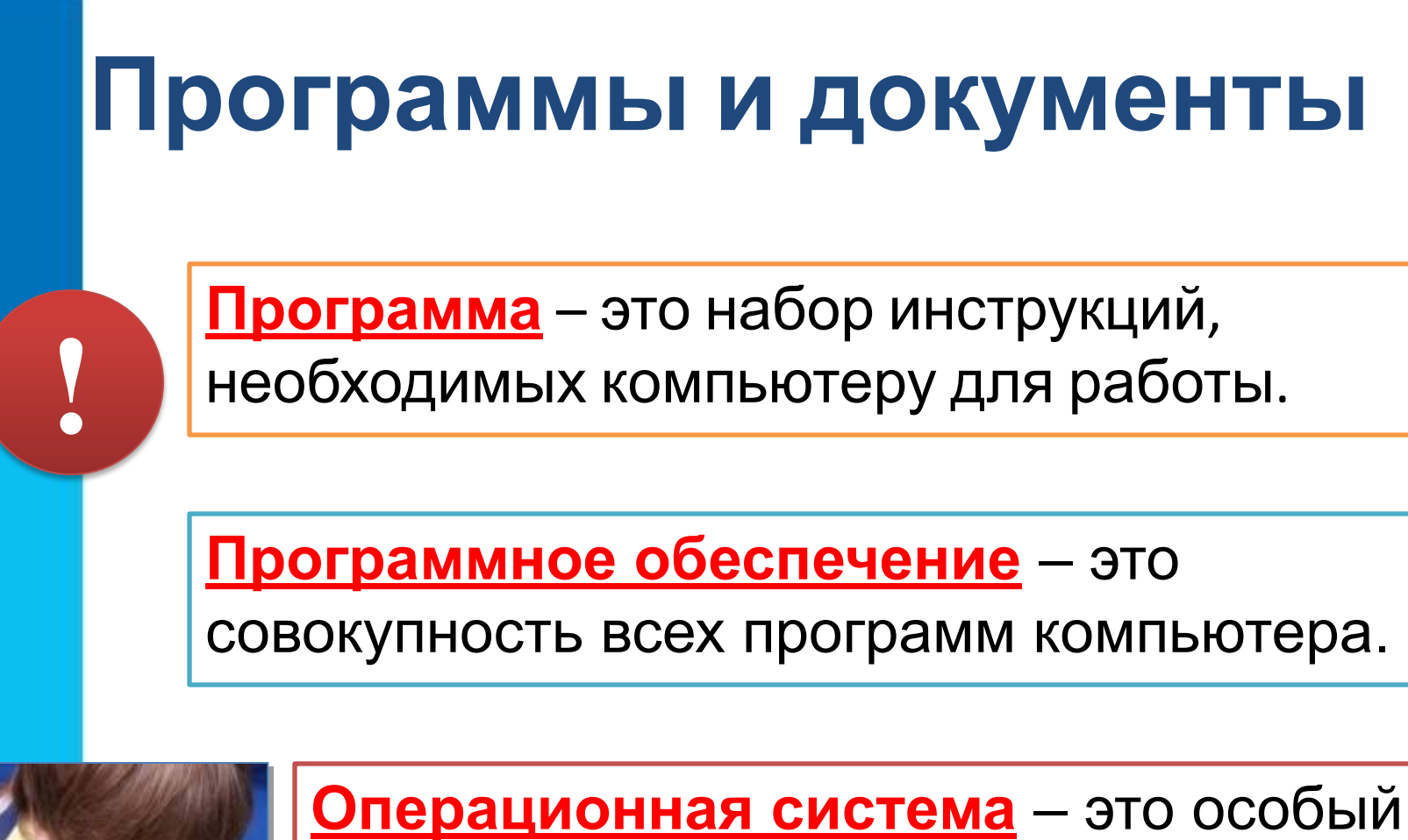

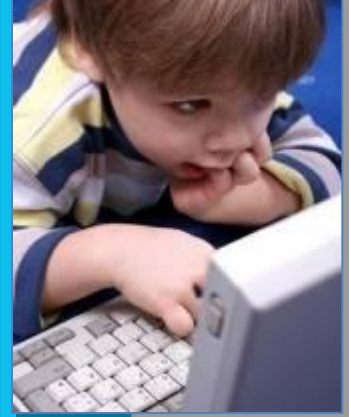

пакет программ, управляющих работой компьютера и обеспечивающих взаимодействие между человеком и компьютером.

#### **Операционные системы**

**В настоящее время наиболее распространёнными операционными системами (ОС) являются:**

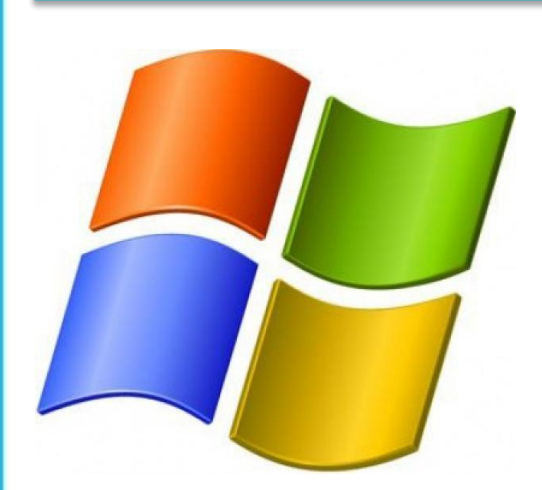

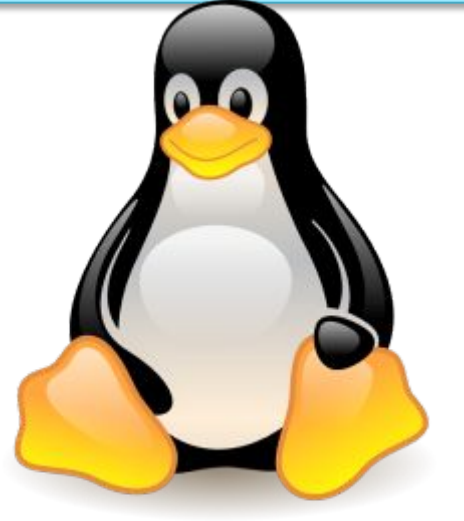

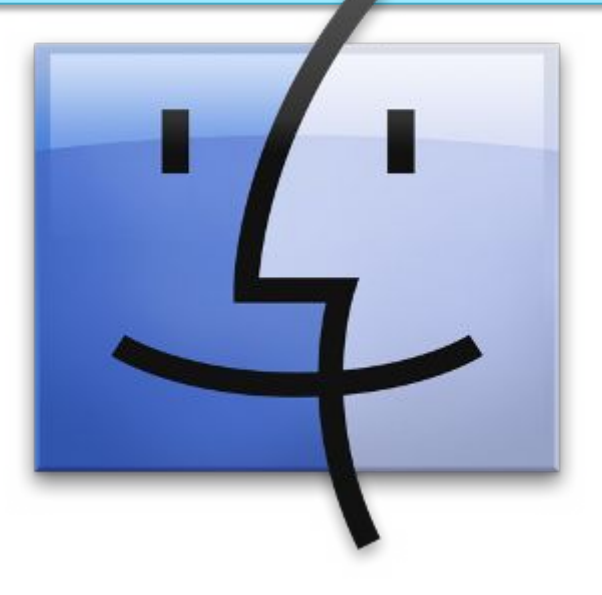

Windows **Linux MacOS** 

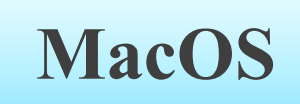

#### **Прикладные программы**

*Прикладные программы* **–** это программы, необходимые для выполнения конкретных заданий.

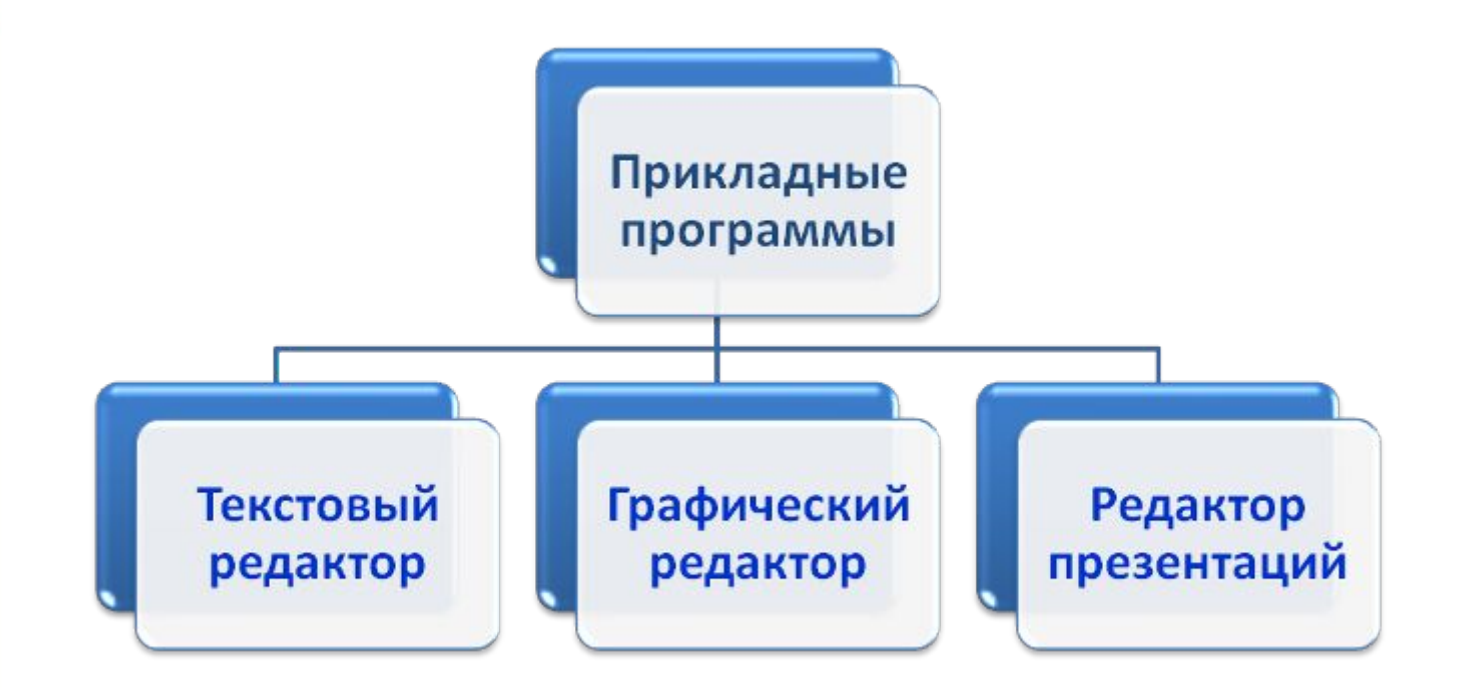

При работе с прикладными программами создаются *документы***.** 

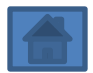

#### Рабочий стол

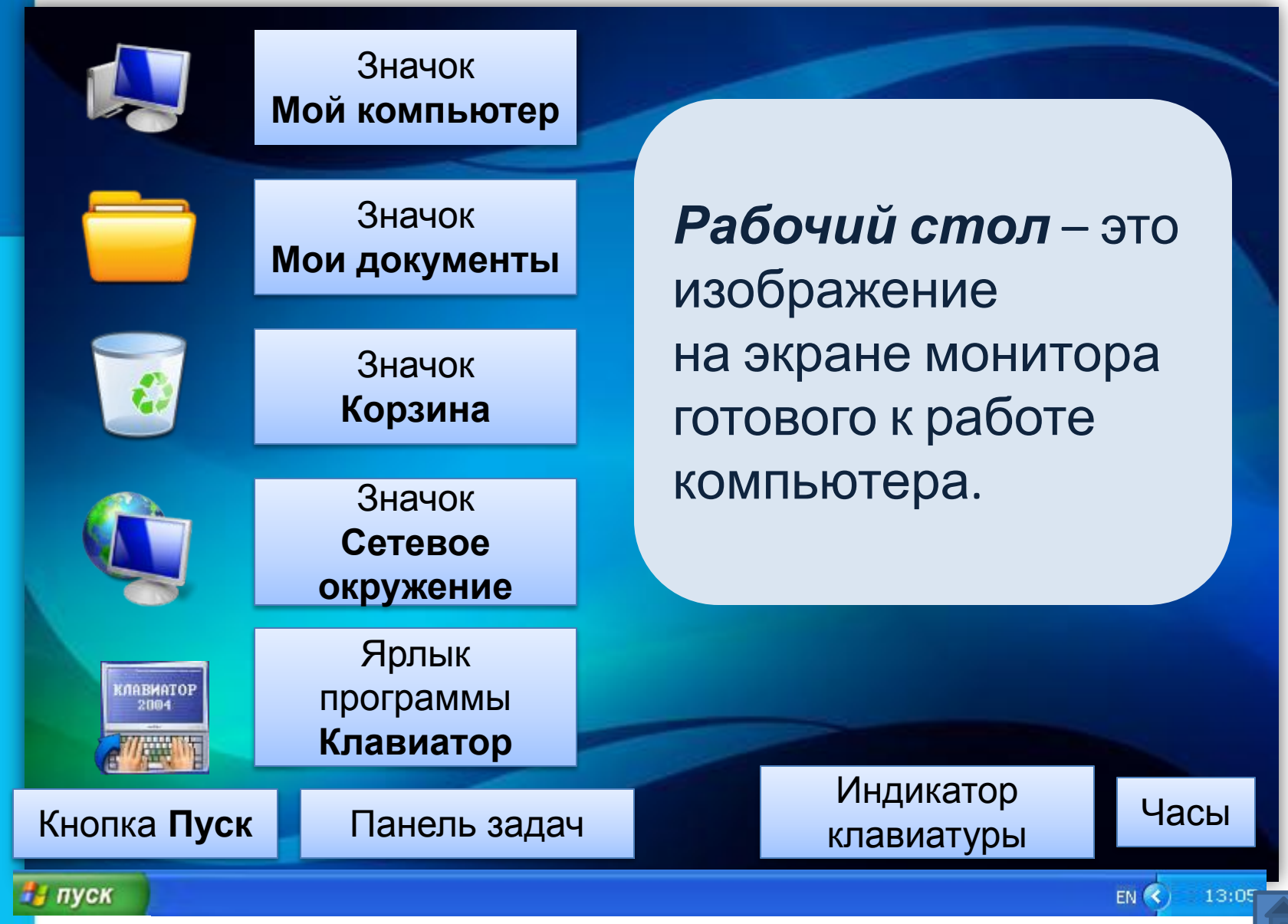

### **Управление компьютером с помощью мыши**

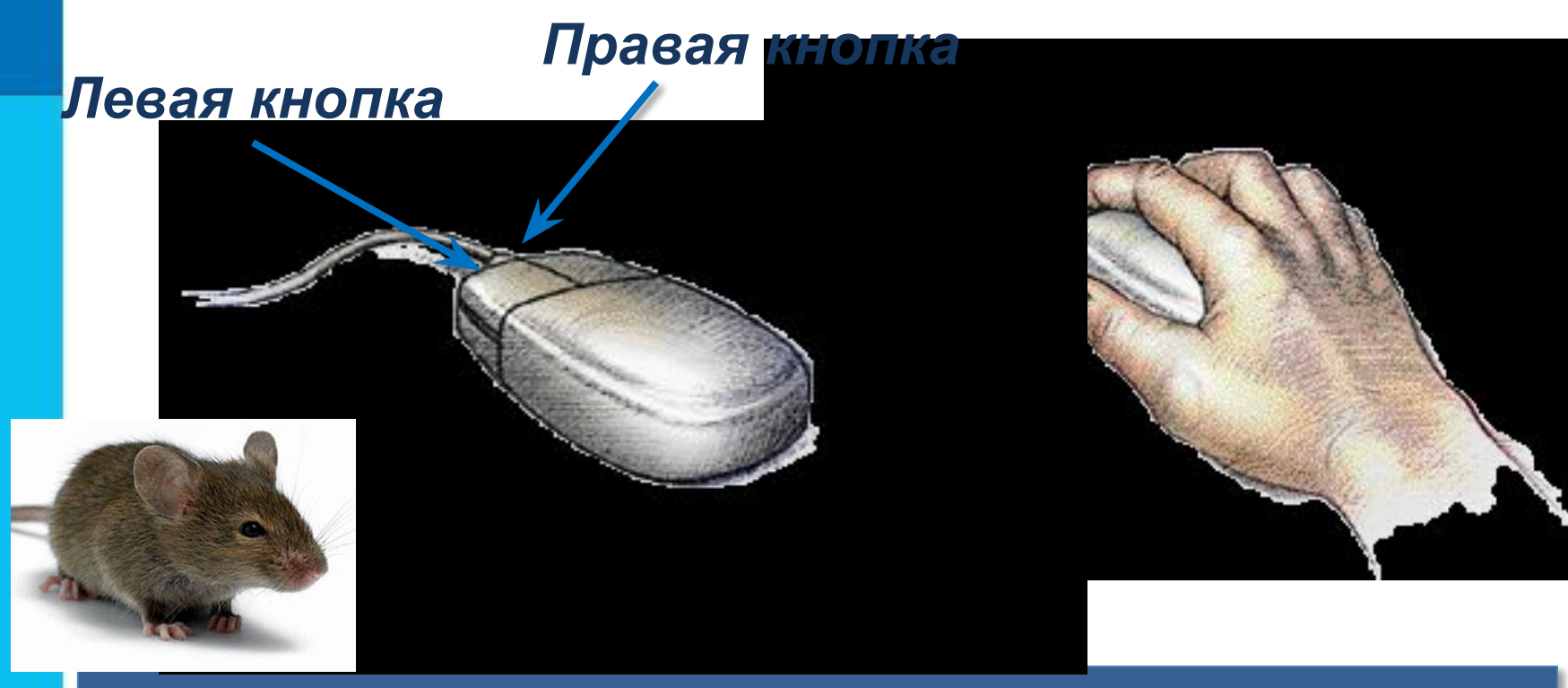

*Мышь* – устройство, служащее для взаимодействия пользователя с программами и устройствами.

#### **Указатель мыши**

Образом мыши на экране монитора является *указатель мыши*.

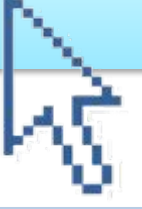

#### *Действия с мышью:*

перемещение указателя мыши; ❑ щелчок левой кнопкой мыши; ❑ щелчок правой кнопкой мыши; ❑ двойной щелчок; ❑ перетаскивание объекта с помощью мыши

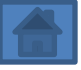

## **Главное меню. Запуск программ**

*Компьютерное меню* состоит из команд, которые можно выбирать из заранее заготовленных вариантов для управления

компьютеро

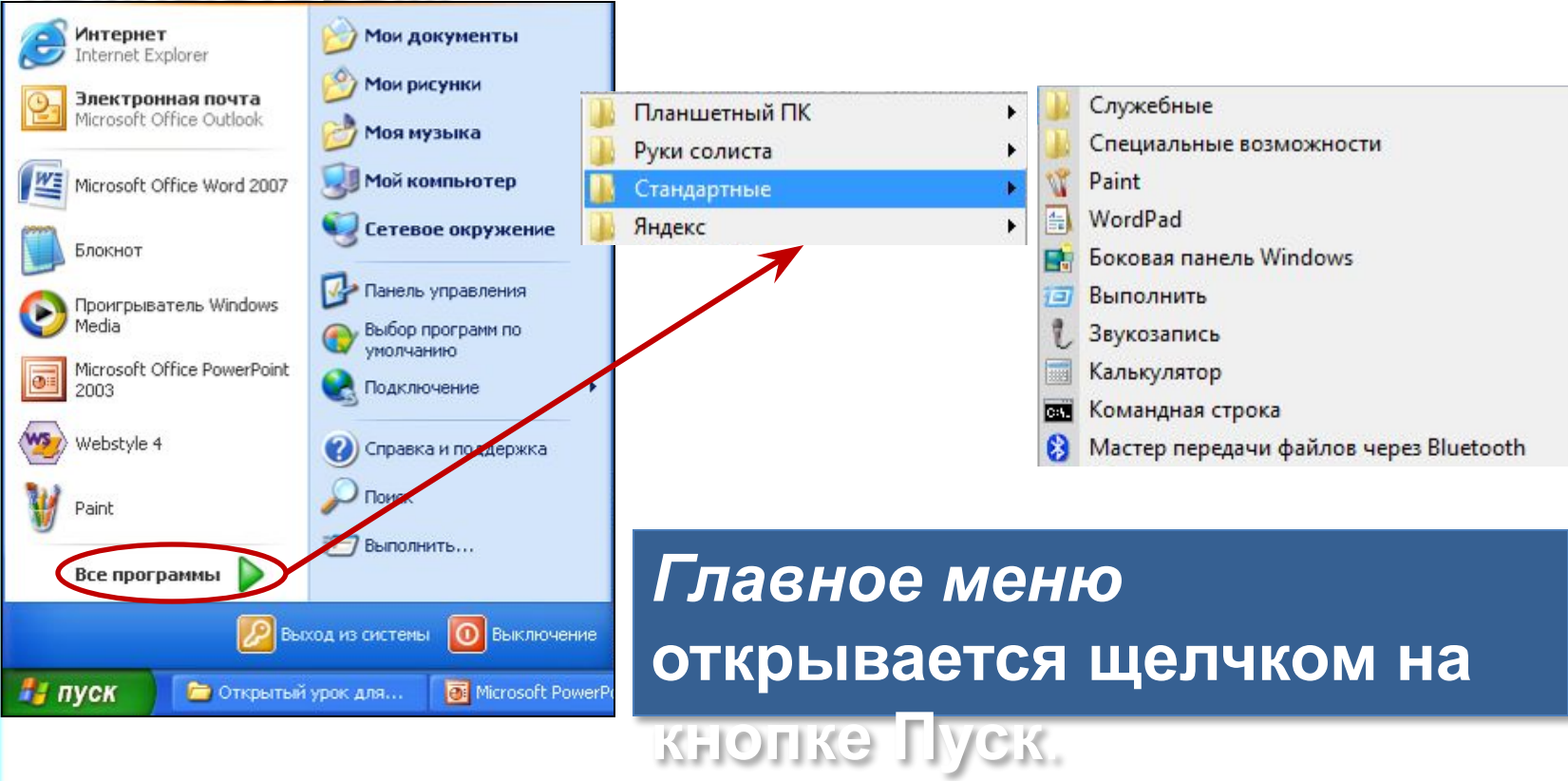

### **Окно программы**

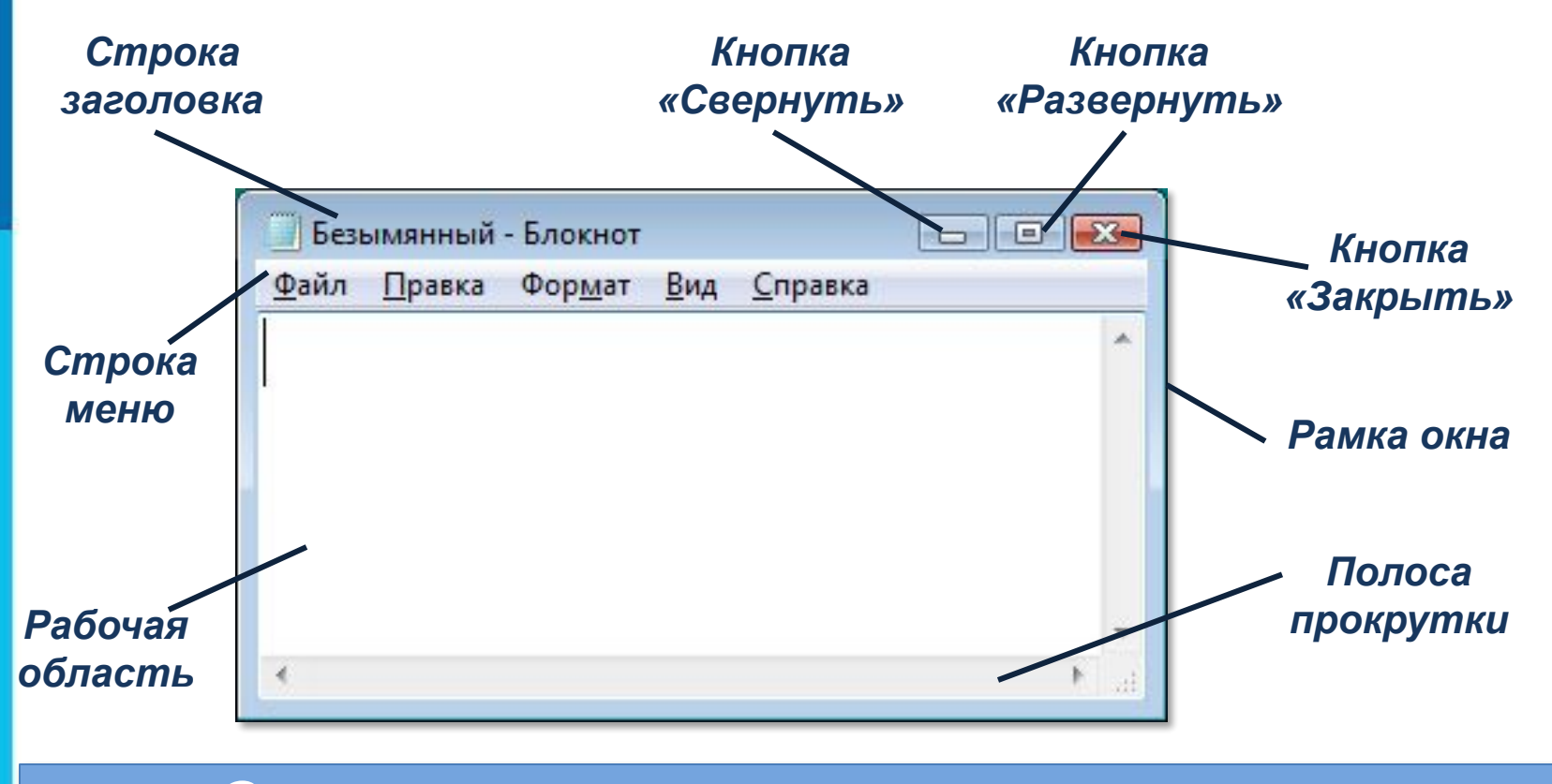

*Окно программы* открывается в виде прямоугольной области на рабочем столе после щелчка на её названии в списке программ.

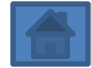

## **Что можно выбрать в компьютерном меню**

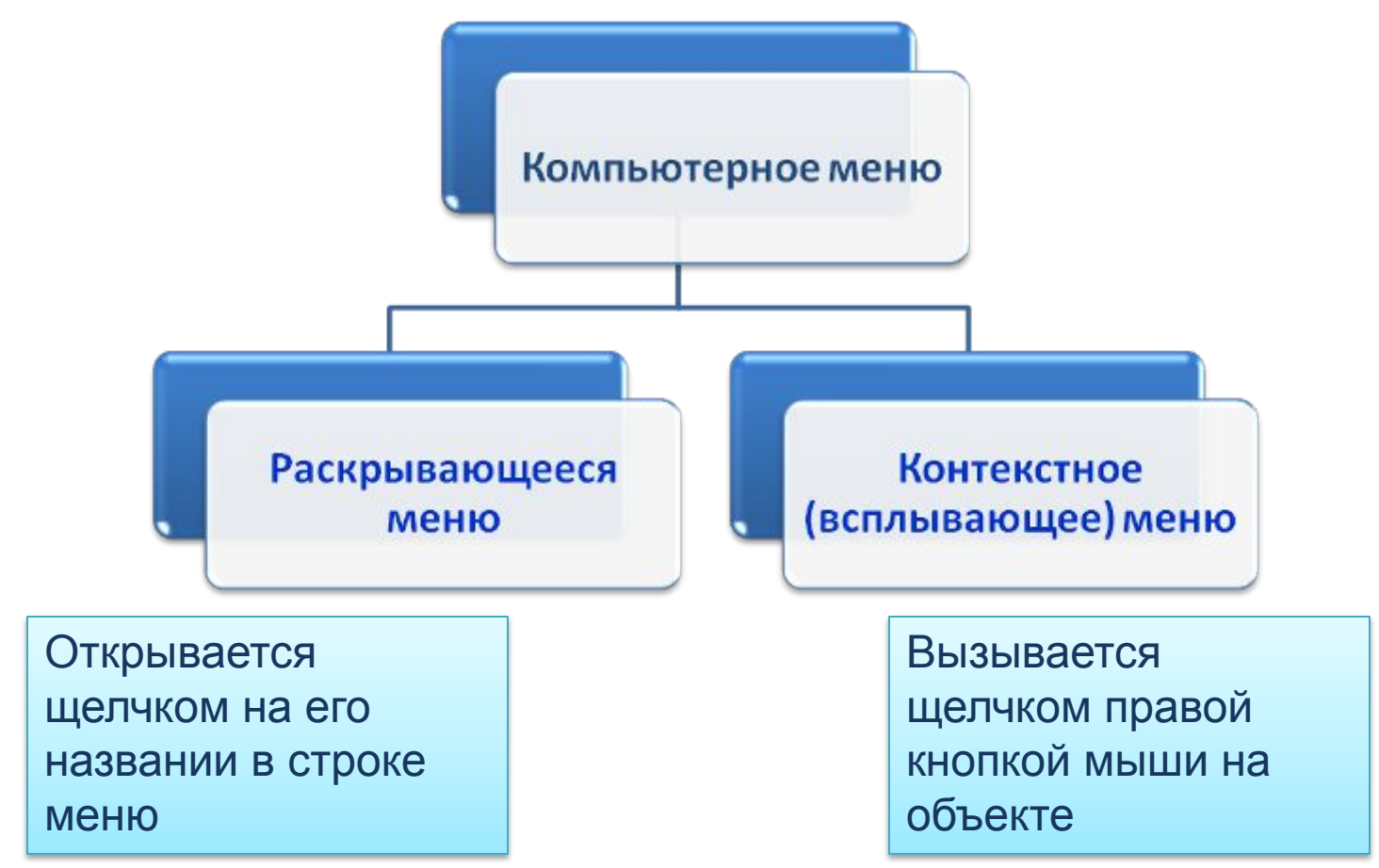

*Любое меню содержит список команд, которые можно дать компьютеру*.

#### **Что можно выбрать в компьютерном меню**

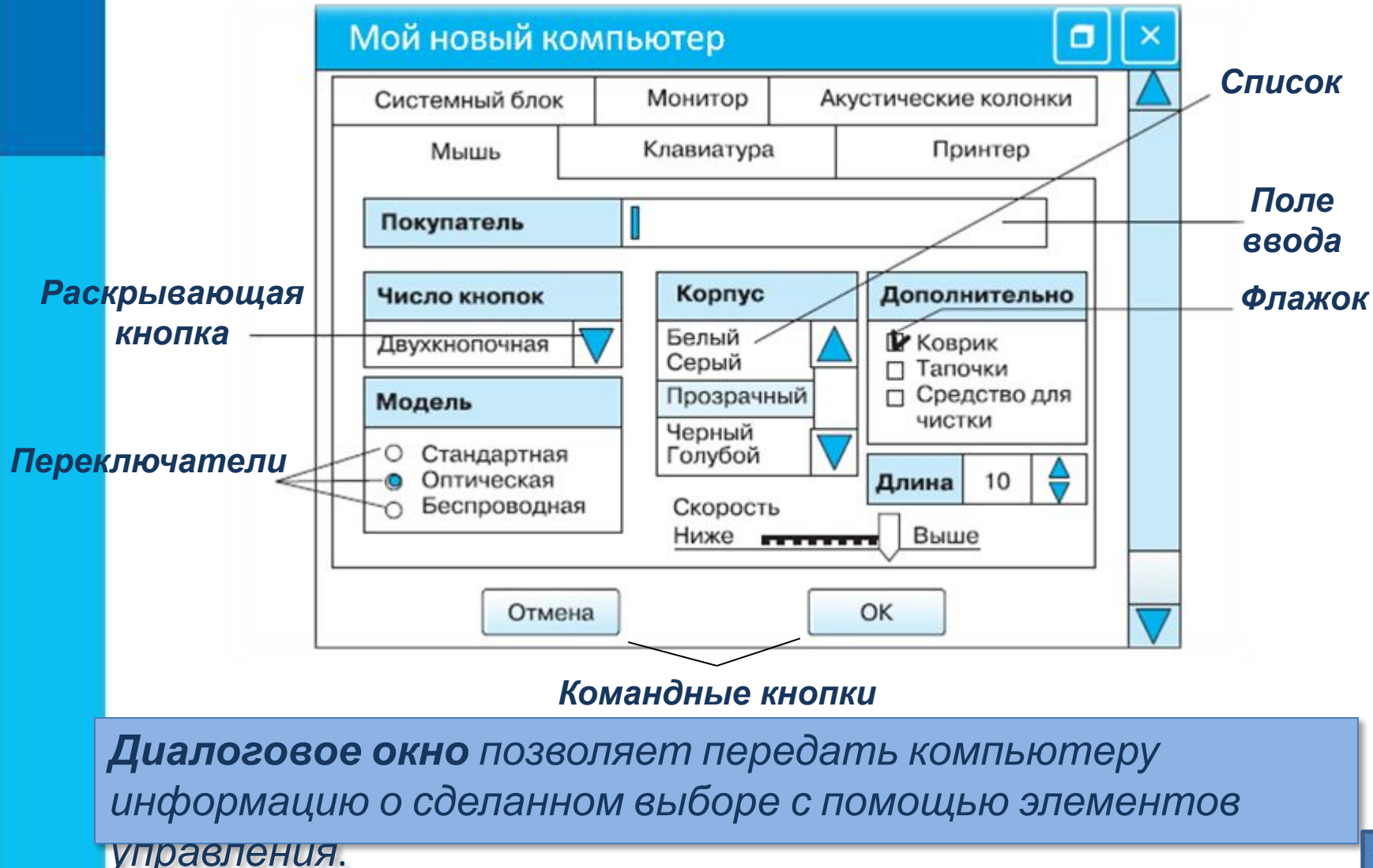

#### **Самое главное**

- Программное обеспечение это совокупность всех программ компьютера.
- Управлять компьютером можно, выбирая нужную команду из заранее заготовленных вариантов - меню.
- Работающая программа занимает на рабочем столе прямоугольную область, которая называется окном.

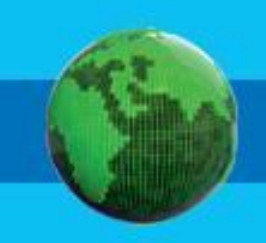

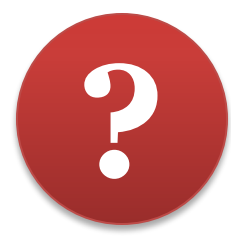

*Значок Сетевое* 

**1. Соедините стрелками основные элементы рабочего стола с соответствующими им**

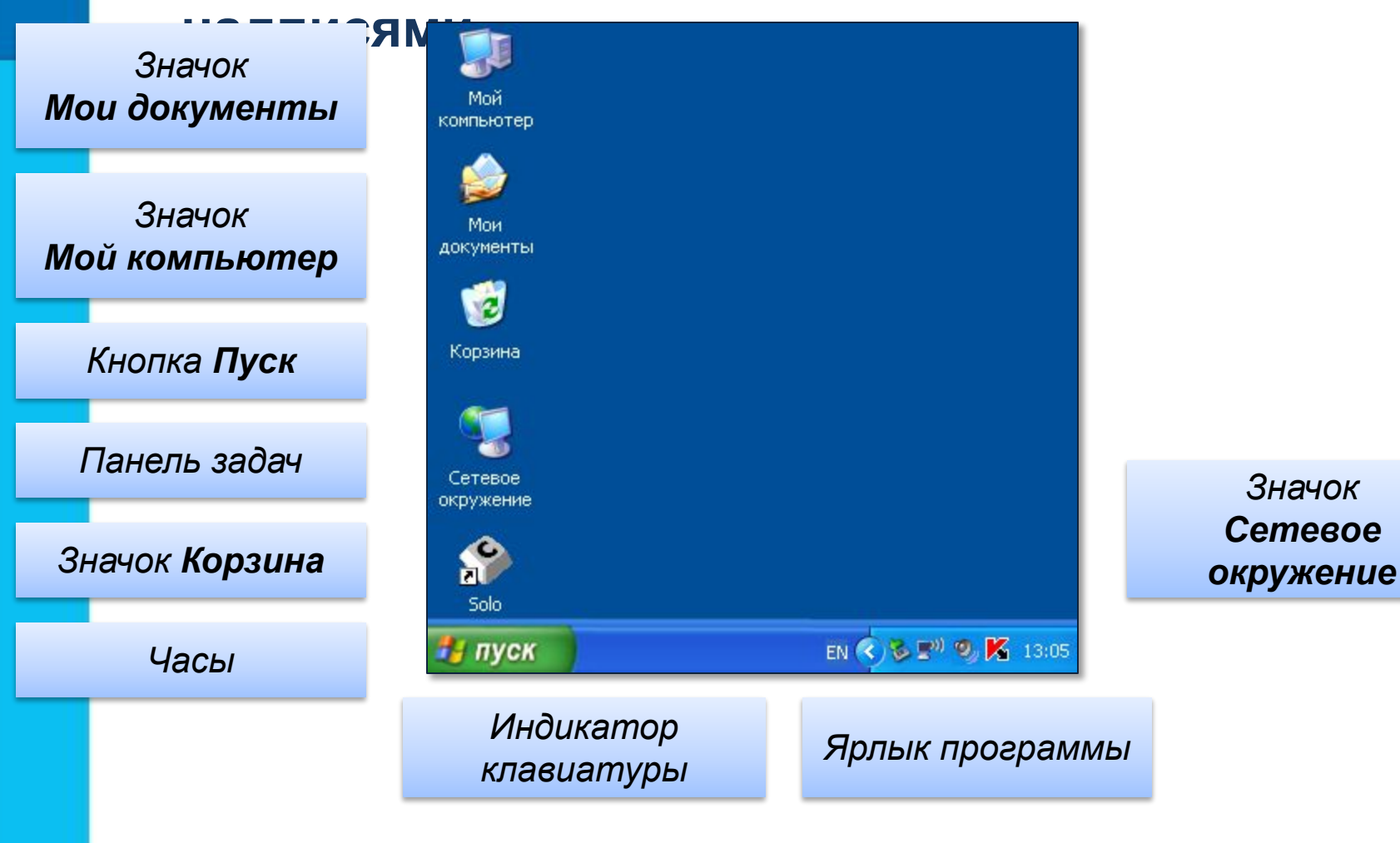

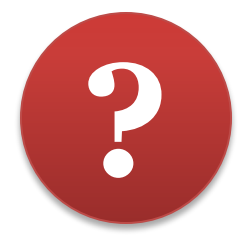

#### **2. Соедините стрелками надписи с соответствующими им основными элементами окна программы.** *Строка Кнопка Строка*

*меню*

*заголовка*

*«Закрыть»*

*Кнопка «Свернуть»*

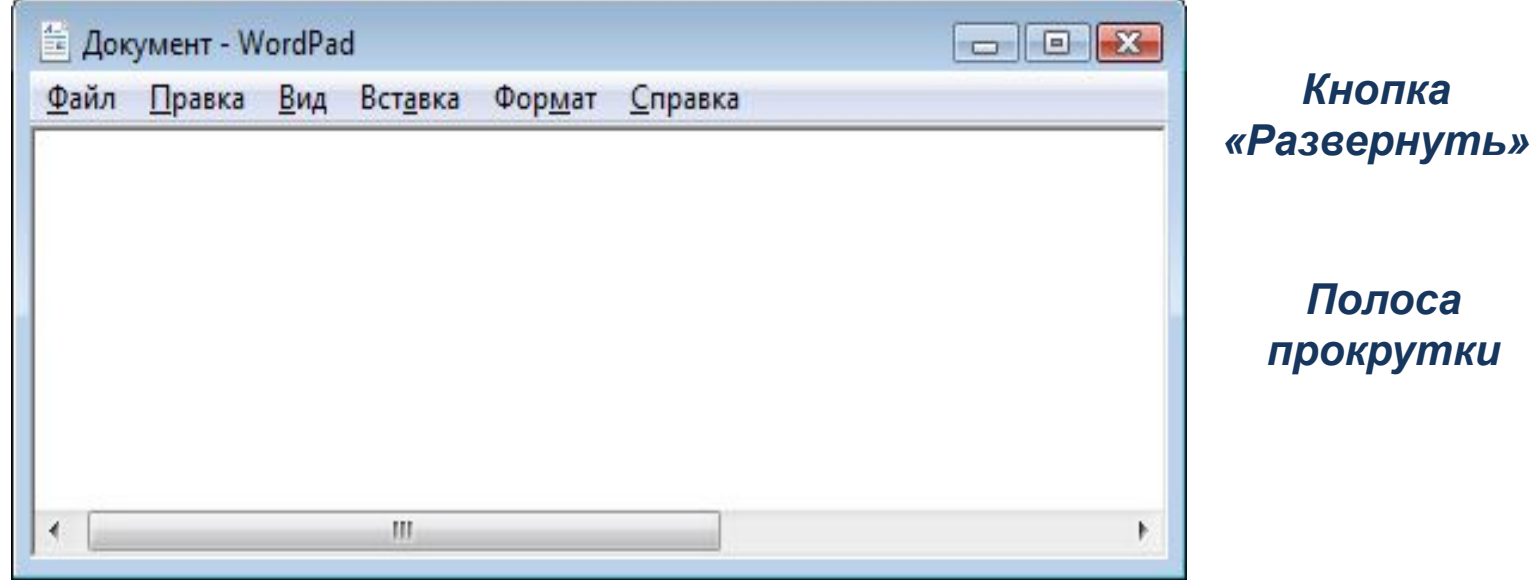

*Рабочая область*

*Рамка окна*

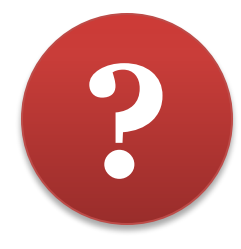

**3. На какой кнопке необходимо щёлкнуть, чтобы:**

а) увеличить окно программы;

б) свернуть окно программы;

в) закрыть окно программы.

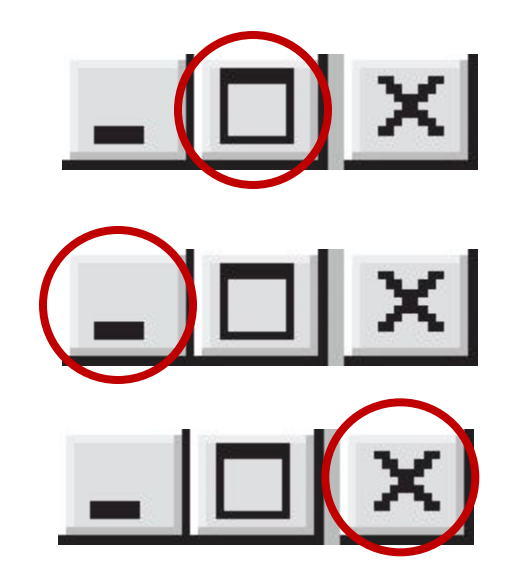

**Проверка**

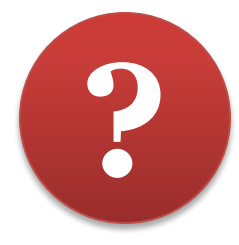

#### **4. Соедините стрелками надписи с соответствующими им элементами рисунка.**

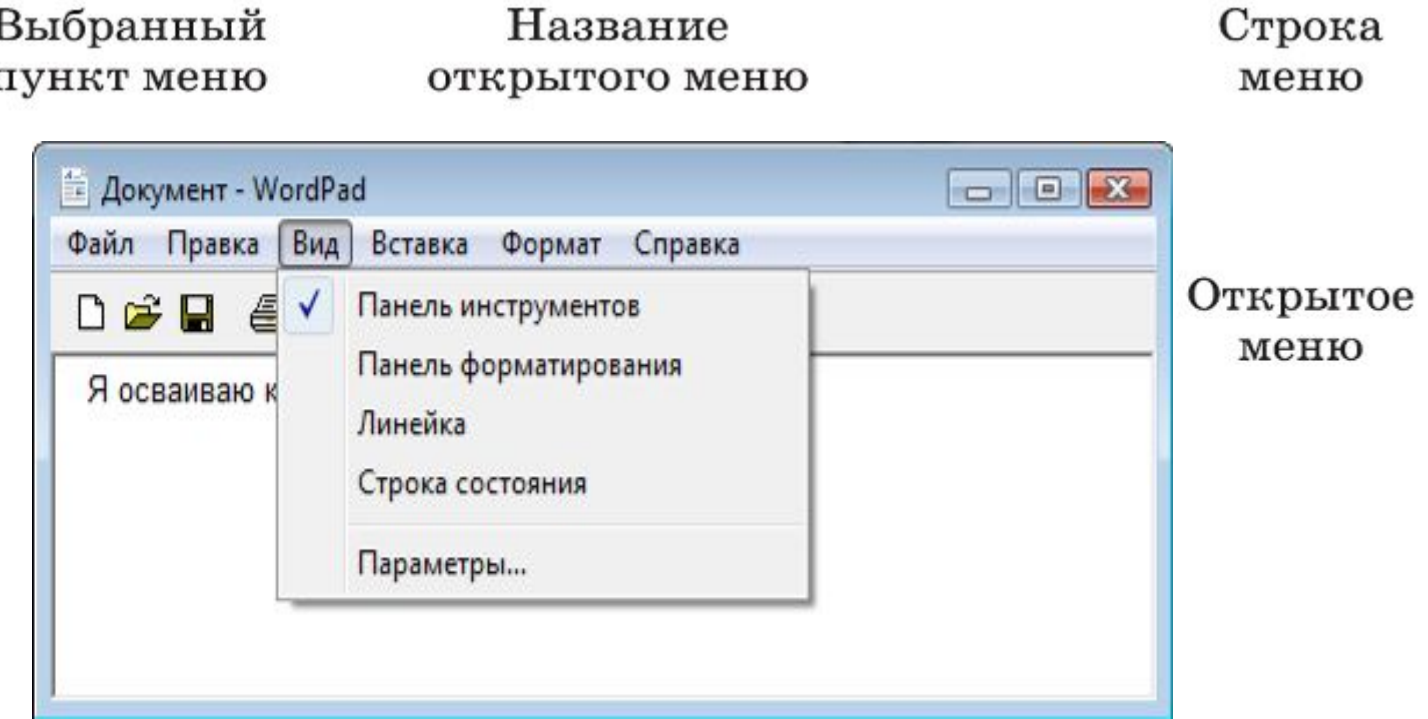

Пункт меню, выбор которого приведёт к появлению диалогового окна

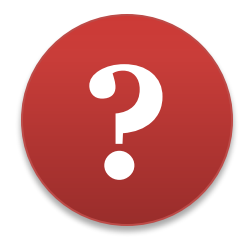

#### **5. Соедините стрелками надписи с соответствующими им элементами рисунка.**

#### Недоступные для выполнения команды меню Правка

Название открытого меню

Команда, соответствующая клавиатурной комбинации  $Ctrl + H$ 

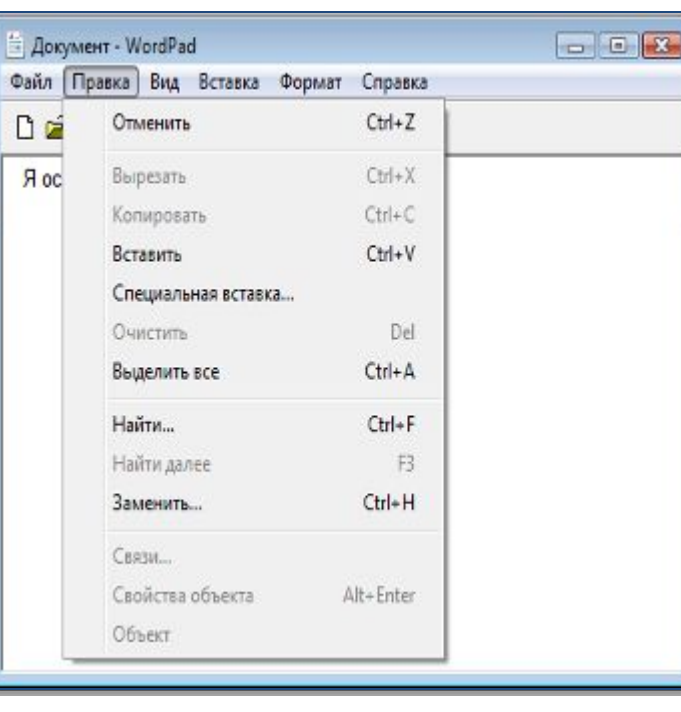

Комбинация клавиш, соответствующая команде Выделить все

Пункты меню, выбор которых приведёт к появлению диалоговых окон

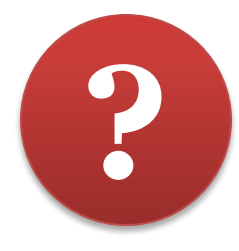

#### **6. Соедините стрелками надписи с соответствующими им элементами рисунка.**

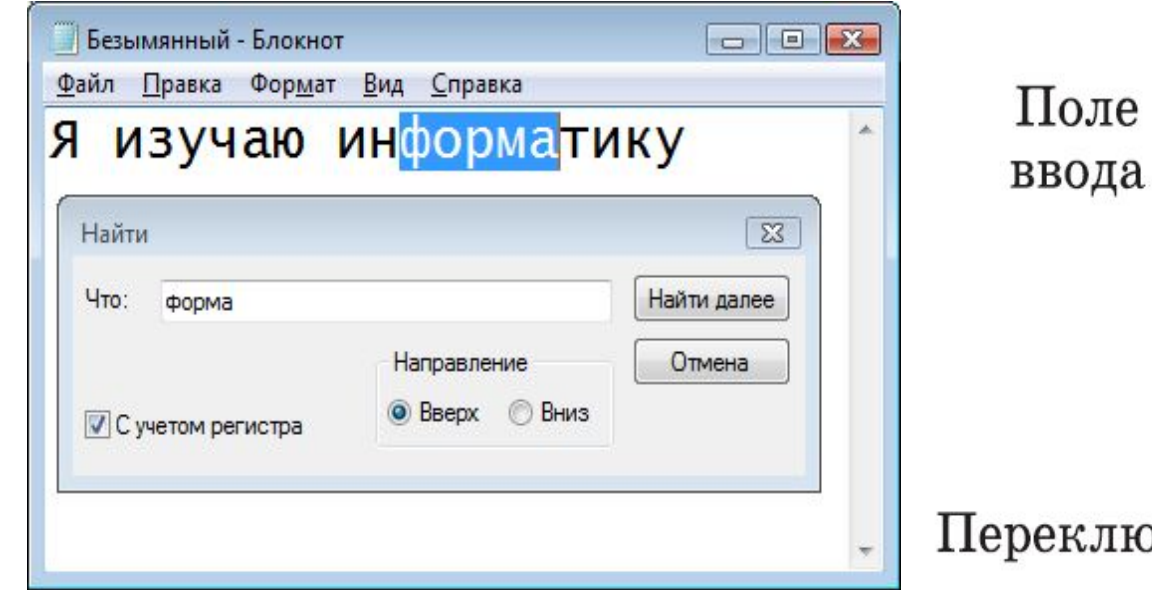

Флажок

ключатель

Командные кнопки

#### **Это интересно**

**Найдите в электронном приложении к учебнику эти ресурсы и познакомьтесь с ними**

*1. Анимация «Основные манипуляции мышью» (sc.edu.ru)* 

*2. Анимация «Элементы интерфейса» (sc.edu.ru)* 

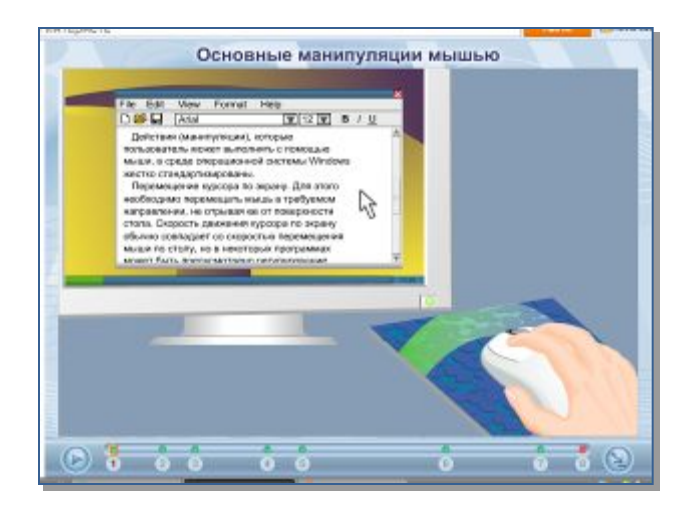

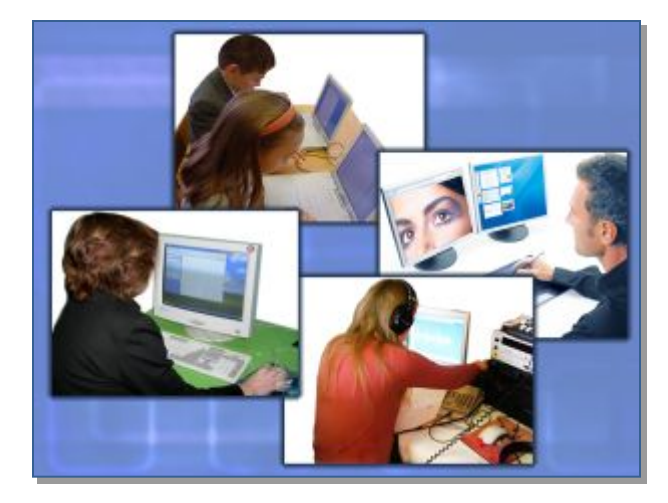

#### **Это интересно**

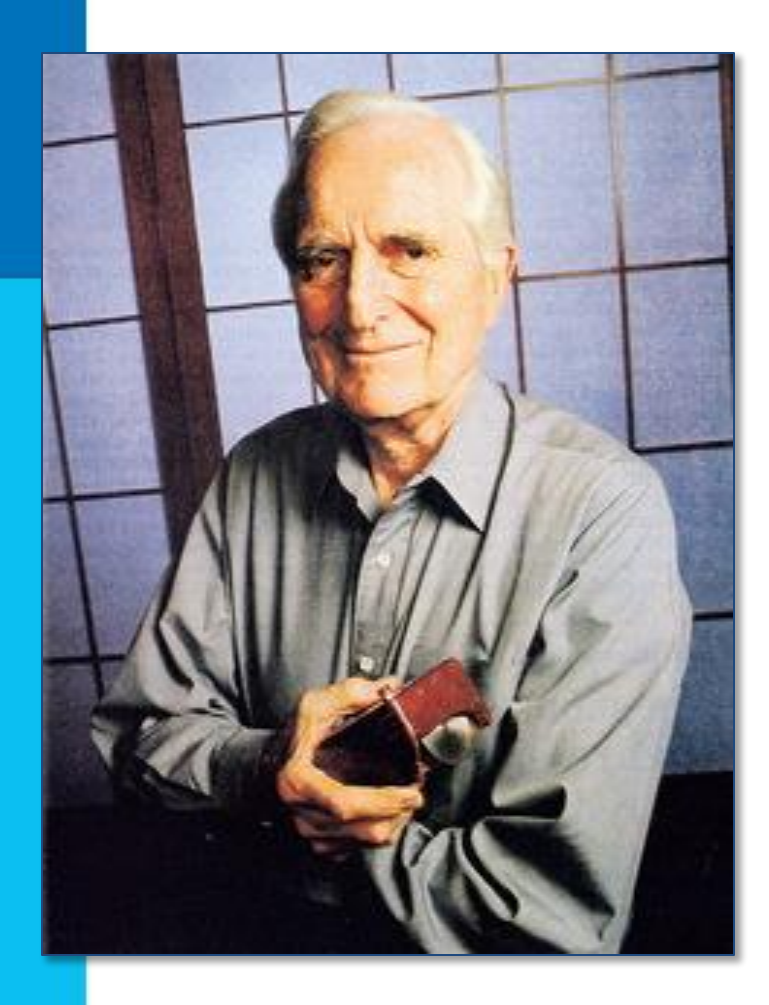

 *Первая компьютерная мышь была изобретена в 1964 году Дугласом Энгельбартом*

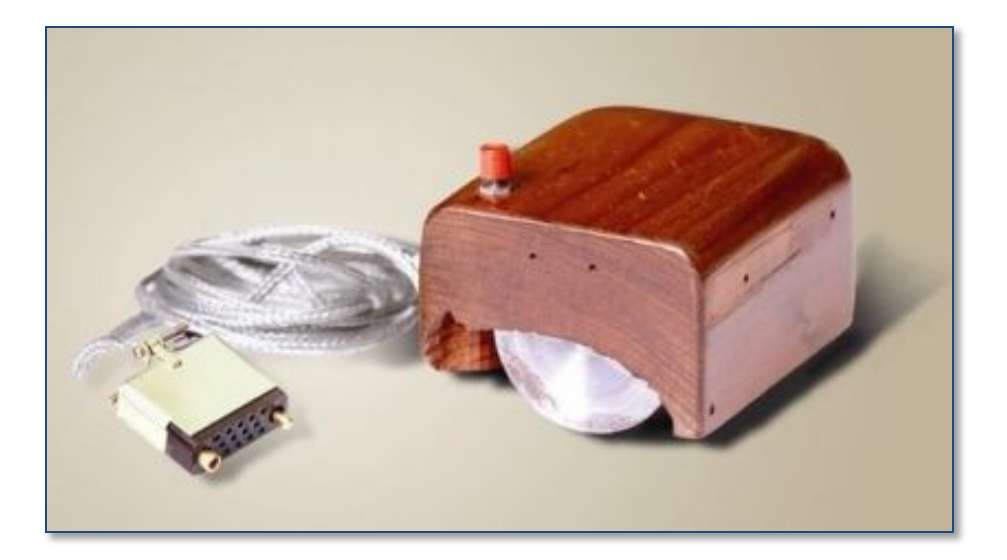

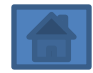

## Визминут Ka

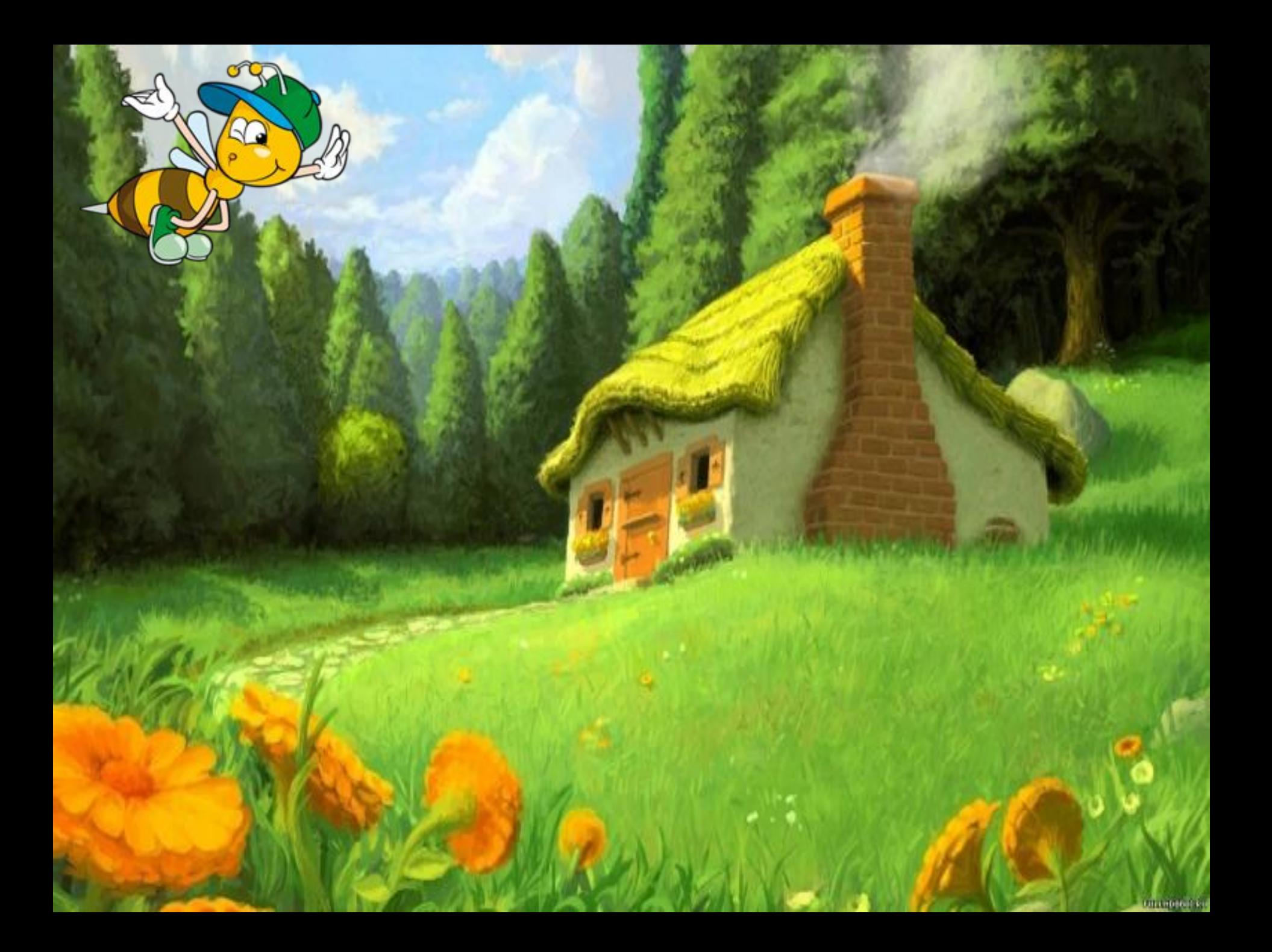

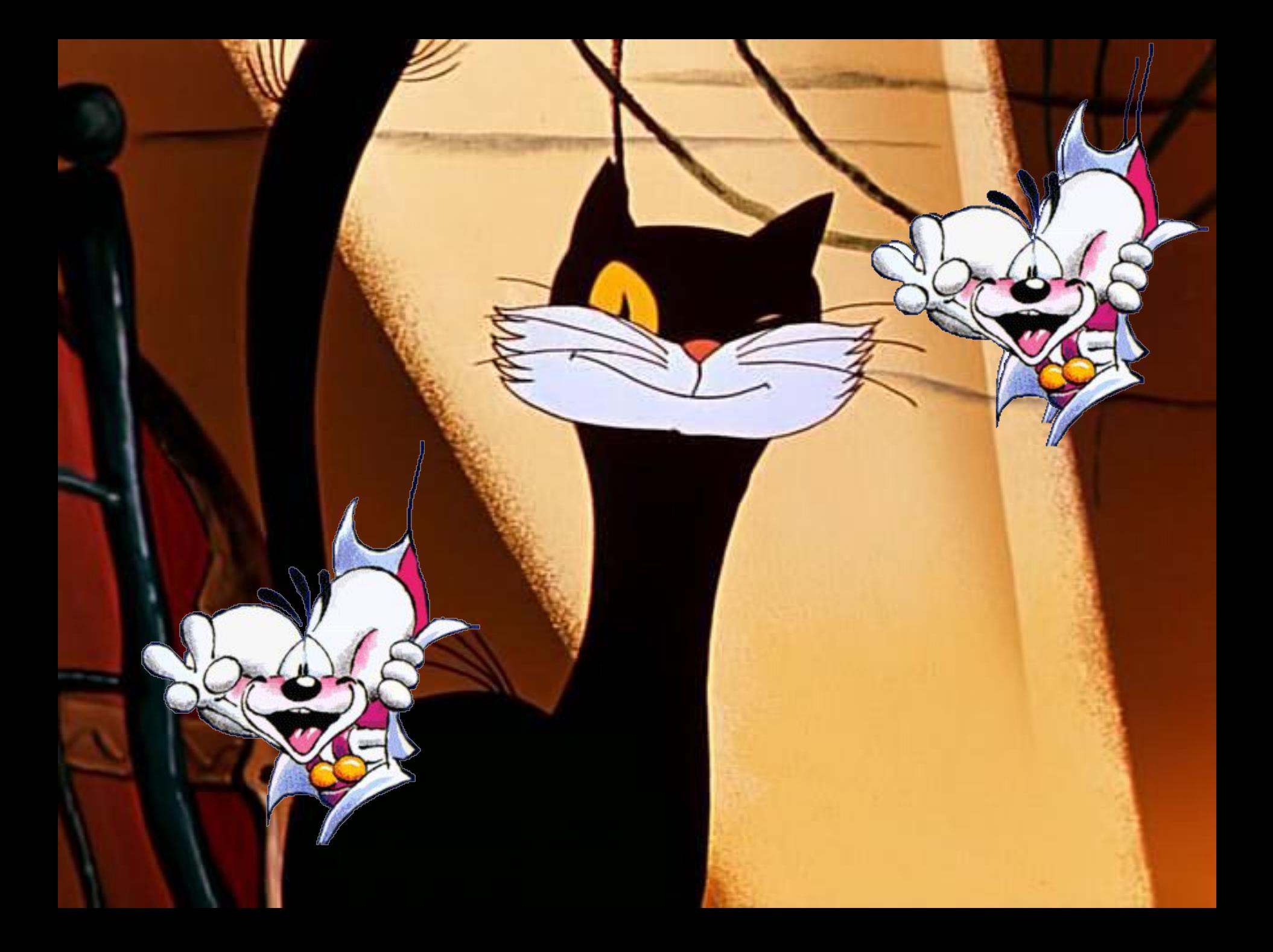

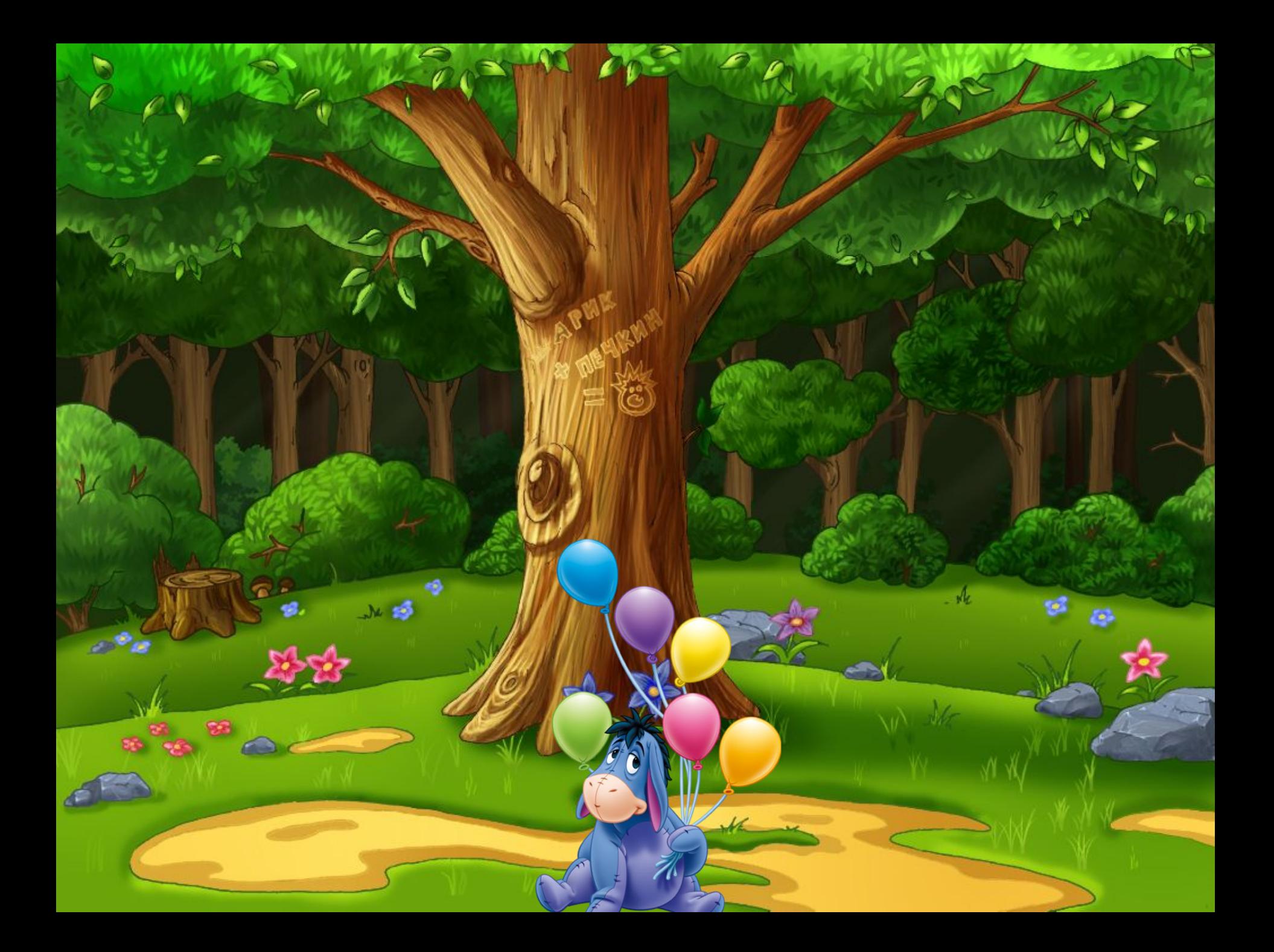

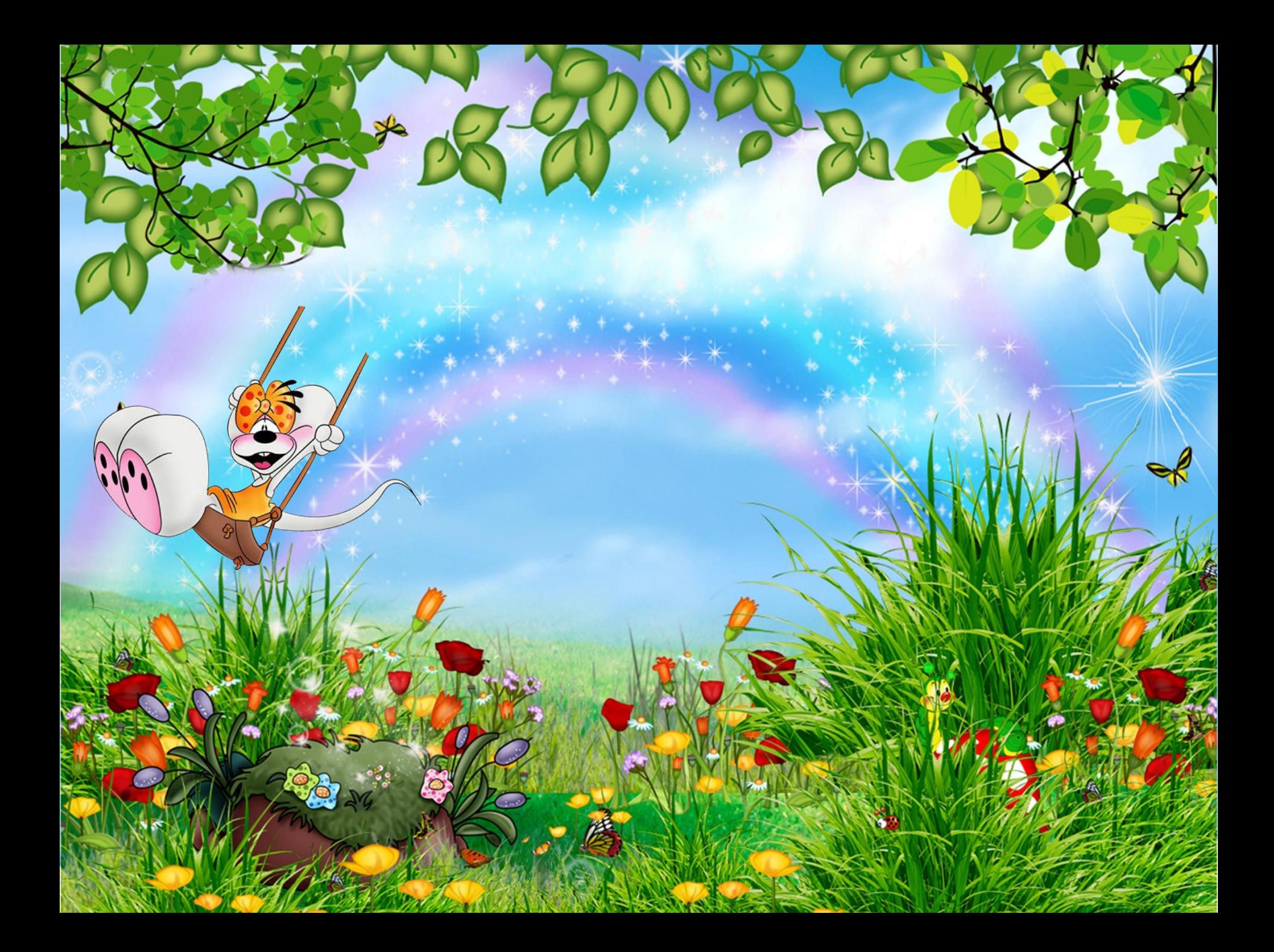

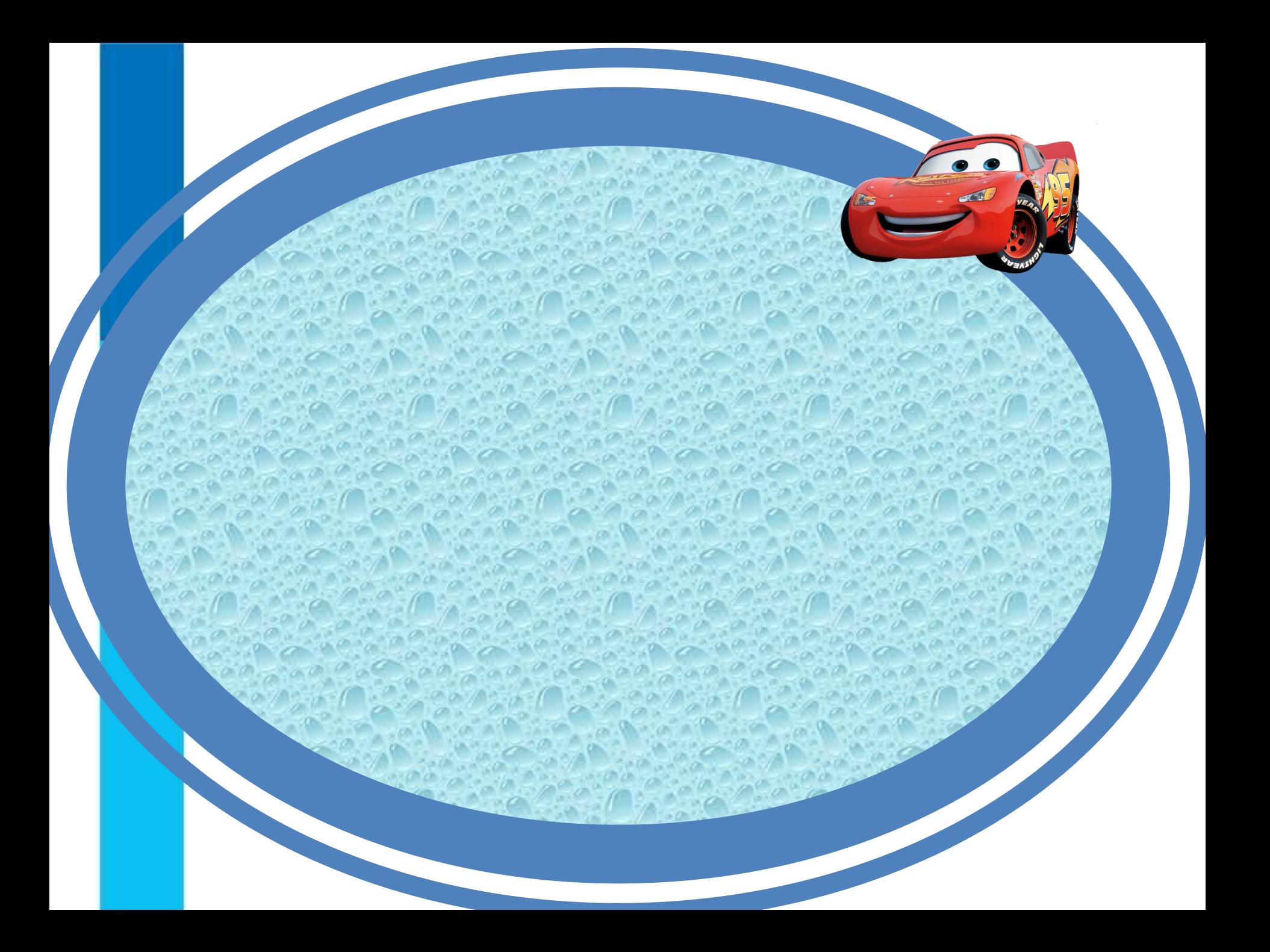

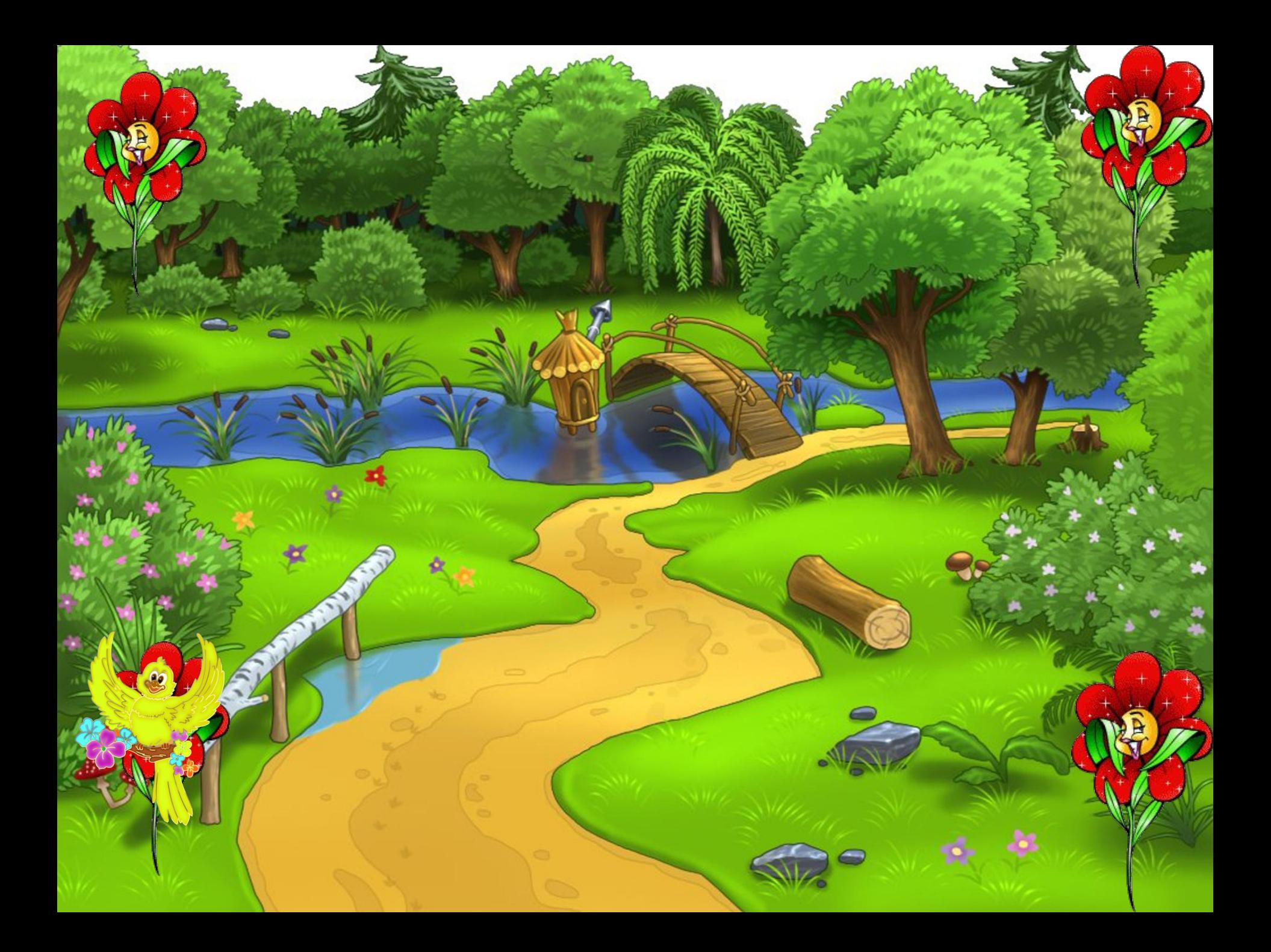

![](_page_41_Picture_0.jpeg)

![](_page_42_Picture_0.jpeg)

![](_page_43_Picture_0.jpeg)

# Спасибо за внимани

- Можете ли вы назвать тему урока?
- Вам было легко или были трудности?
- Что у вас получилось лучше всего и без ошибок?
- Какое задание было самым интересным и почему?
- Как бы вы оценили свою работу?

#### **У меня всё получилось на уроке?**

![](_page_46_Picture_1.jpeg)